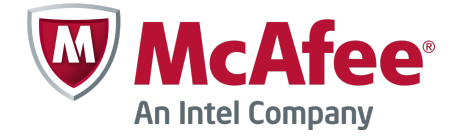

Release Notes Revision A

# **McAfee Data Loss Prevention 9.3.2**

Hotfix 963587\_47041

### **Contents**

- *About this release*
- *Resolved issues*
- *Installation instructions*
- *[Find product documentation](#page-1-0)*

### **About this release**

Thank you for choosing McAfee® Data Loss Prevention (McAfee DLP). This document contains important information about the current hotfix release. We strongly recommend that you read the entire document.

This release includes the following file:

• hotfix\_963587\_47041\_01.tar.gz

# **Resolved issues**

This release resolves an issue where sendmail did not correctly handle a '\0' character in the Common Name field of an X.509 certificate (CVE-2009-4565).

This hotfix applies to installations of all McAfee DLP products on models 1650 and 3650 appliances.

# **Installation instructions**

Use this procedure to install the hotfix.

### **Before you begin**

- Download the hotfix.
- Stop all scans and search tasks, and wait until they are completely stopped.

### **Task**

- **1** Using a command line session, log on to the appliance as root.
- **2** Make an installation directory.
	- # mkdir /tmp/hotfix

<span id="page-1-0"></span>**3** Copy the hotfix archive to the appliance.

If you downloaded the archive to a Windows-based computer, use WinSCP to copy it to the /tmp/hotfix directory.

If you downloaded the archive to a Linux server, log on to the server and use the SCP command.

# scp -rp <hotfix package> root@<name or ip address>:/tmp/hotfix

**4** Go to the /tmp/hotfix directory.

# cd /tmp/hotfix

**5** Extract the contents of the archive.

```
# tar xvzf hotfix_<######_#####_##>.tar.gz
```
where  $\langle # # # # # # # # # # *$  represents the hotfix number in the file name shown on the first page of this document.

- **6** Review the README file to view the hotfix details.
- **7** Run the installation script.
	- # ./install\_hotfix
- **8** Restart the stingray service.
	- # service stingray restart

The hotfix is installed.

# **Find product documentation**

After a product is released, information about the product is entered into the McAfee online Knowledge Center.

### **Task**

- **1** Go to the McAfee ServicePortal at <http://support.mcafee.com> and click **Knowledge Center**.
- **2** Enter a product name, select a version, then click **Search** to display a list of documents.

Copyright © 2014 McAfee, Inc. Do not copy without permission.

McAfee and the McAfee logo are trademarks or registered trademarks of McAfee, Inc. or its subsidiaries in the United States and other countries. Other names and brands may be claimed as the property of others.

A00

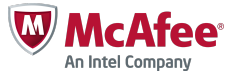